**Behalten Sie Ihre Passwörter und Codes für sich!**

Geben Sie niemals Passwörter, Bankkartencodes oder Antwortcodes per E-Mail, Telefon, SMS oder soziale Medien weiter.

**Zu spät! Sie haben Ihre Daten mitgeteilt? Und jetzt?** 

Wenn Sie Ihre Bankdaten weitergegeben haben, benachrichtigen Sie sofort Ihre Bank und sperren Sie Ihre Bankkarte über Cardstop. Vergessen Sie nicht, Anzeige bei Ihrer örtlichen Polizeidienststelle zu erstatten.

**Cardstop: 078/170 170**

# www.doppeltes\_\_urlaubsgeld.org

### **Phishing, der Teufel steckt im Detail**

Überprüfen Sie immer die URL der Website, bevor Sie darauf klicken.

**Installieren Sie die Safeonweb Browser-Erweiterung über safeonweb.be**

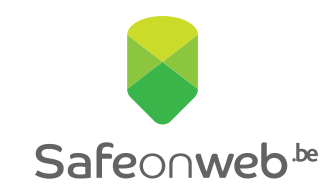

**Möchten Sie mehr über Phishing erfahren?** 

www.safeonweb.be

**F** febelfir

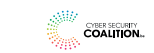

### **Haben auch Sie in letzter Zeit verdächtige Nachrichten erhalten?**

E-Mails mit Angeboten, die zu gut sind, um wahr zu sein, oder Textnachrichten, die scheinbar von Ihrer Bank stammen? Sie sind nicht der Einzige. Wir bekommen sehr viele verdächtige Nachrichten. Normalerweise sind wir schlauer als die Betrüger, doch ihre Methoden können so irreführend sein, dass wir trotzdem in die Falle tappen.

### **Tappen Sie nie wieder in die Falle! Vier kostenlose Safeonweb-Tools**

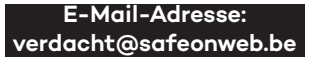

Leiten Sie verdächtige Nachrichten an **verdacht@safeonweb.be** weiter. Wir untersuchen daraufhin die verdächtigen Links, die Sie an **verdacht@safeonweb.be**  weitergeleitet haben. Wenn ein weniger aufmerksamer Internetnutzer auf diesen Link klickt, wird ihm eine Warnung angezeigt, die ihn auffordert, diese Seite nicht zu besuchen.

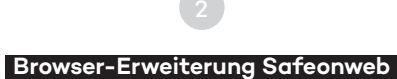

Installieren Sie die Safeonweb-Erweiterung in Ihrem Browser. So werden Sie gewarnt, falls eine besuchte Website unsicher ist, d. h., wenn es für Sie gefährlich ist, Ihre Daten einzugeben.

#### **Safeonweb E-Learning**

Wenn Sie in nur zehn Minuten lernen möchten, verdächtige Nachrichten zu erkennen, gehen Sie zu: https://surfenohnerisiko.safeonweb. be/de

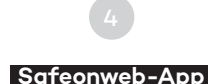

Wir sammeln Informationen über häufig auftretende verdächtige Nachrichten und veröffentlichen sie über die Safeonweb-App. Auf diese Weise werden Sie schnell über verdächtige Nachrichten informiert. Sie finden die Safeonweb-App in den offiziellen App-Stores (App Store und Google Play Store). (App Store en Google Play Store).

## **Installieren Sie die Safeonweb Browser-Erweiterung**

#### **Wie installiert man es? Ganz einfach!**

- Öffnen Sie den Google Chrome-Browser.
- Klicken Sie auf die drei Punkte oben rechts und wählen Sie "Erweiterungen".
- Wählen Sie "Erweiterungen verwalten".
- Auf der linken Seite der Seite finden Sie den Link 'Web Store'
- Suchen Sie im Webshop nach "Safeonweb".
- Auf der Seite der Erweiterung finden Sie eine Schaltfläche "Zu Chrome hinzufügen". Bestätigen Sie, um fortzufahren.
- Sobald die Installation abgeschlossen ist, klicken Sie auf das Puzzleteil in der oberen rechten Ecke Ihres Bildschirms und dann auf den Stift neben der Safeonweb-Erweiterung.
- Das Safeonweb-Symbol wird nun in der Chrome-Symbolleiste angezeigt.
- Sie sind bereit! Sie können die Safeonweb-Erweiterung verwenden.

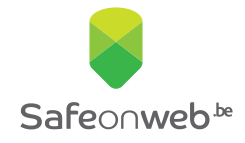

**Möchten Sie mehr über Phishing erfahren?**  www.safeonweb.be